# **Sisukord**

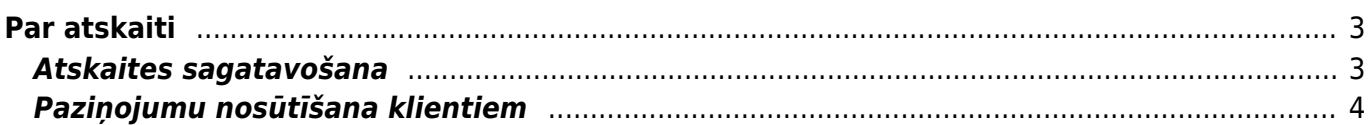

# <span id="page-2-0"></span>**Par atskaiti**

**Atskaitē var redzēt informāciju par šobrīd pilnīgi un daļēji neapmaksātiem izejošajiem rēķiniem, kuri atbilst atskaites filtrā norādītajiem kritērijiem.**

Izmantojot šo atskaiti **var arī nosūtīt klientiem paziņojumus par neapmaksātajiem rēķiniem.**

Jāņem vērā, ka analizējot informāciju, tiek nemti vērā dati no realizācijas rēķiniem un ienākošajiem maksājumiem. Dokumentu grāmatojumos veiktās izmaiņas un atsevišķi izveidoti grāmatojumi netiek ņemti vērā.

### <span id="page-2-1"></span>**Atskaites sagatavošana**

Lai sagatavotu atskaiti, lauciņos pie "Periods" jānorāda periods, ar kuru ir izrakstīti rēķini.

Ja atskaite jāsagatavo tikai par tiem neapmaksātajiem rēķiniem, kuru apmaksas termiņš ir pagājis, jāieliek ķeksītis pie "tikai kavētos rēķinus".

#### $\pmb{\times}$

Atskaites filtrā nenorādot klienta vai klientu klases kodu, atskaite tiks sagatavota par visu klientu neapmaksātajiem rēķiniem, kuri atbilst atskaites filtrā norādītajiem kritērijiem. Savukārt, ja atskaite jāsagatavo par konkrēta klienta neapmaksātajiem rēķiniem, lauciņā "Klienta kods" jānorāda klienta kods. Ja atskaite jāsagatavo par kādas klientu klases neapmaksātajiem rēķiniem, tad lauciņš "Klients" jāatstāj tukšs un lauciņā "Klase" jānorāda klientu klases kods.

Pie "Statuss" var norādīt, vai atskaite jāsagatavo par apstiprinātajiem, neapstiprinātajiem vai arī abu veidu neapmaksātajiem rēķiniem.

 $\pmb{\times}$ 

Lai atskaitē rēķinu apmaksas termiņš tiktu parādīts arī kā datums, nevis tikai kā dienu skaits, ir jāuzklikšķina uz atskaites labajā augšējā stūrī esošās āmura ikonas un lodziņā, kas pēc tam atvērsies, jāieliek ķeksītis pie "rādīt gala termiņu kā datumu" un jānospiež poga Saglabāt. Tad atskaitē būs arī kolonna "Līdz datumam", kurā rēķinu apmaksas termiņš būs redzams kā datums.

Atskaitē var sagatavot arī par neapmaksātajiem rēkiniem, kuri nav apmaksāti konkrētu dienu skaitu. Lai to izdarītu, lauciņos pie "Nokavēts" jāieraksta, no cik līdz cik dienām ir nokavēta rēķinu apmaksa.

Piemērā tiek norādīts, ka atskaite jāsagatavo par neapmaksātajiem rēķiniem, kuri nav apmaksāti 20-40 dienu pēc to apmaksas termiņa beigām:

 $\pmb{\times}$ 

Lai iegūtu norādītajiem kritērijiem atbilstošu atskaiti, jānospiež poga ATSKAITE vai arī taustiņu kombinācija Shift un Enter.

## <span id="page-3-0"></span>**Paziņojumu nosūtīšana klientiem**

Lai nosūtītu klientiem paziņojumus par kavētajiem neapmaksātajiem rēķiniem, atskaitē noteikti jānorāda:

- periods datumu diapazons, ar kuru ir izrakstīti rēķini;
- jāieliek keksītis pie "tikai kavētos rēkinus" (ja pazinojumi jāsūta arī par rēkiniem, kuru apmaksa nav kavēta, tad ķeksītis nav jāliek);
- · pie "Atlasīts pēc" jānorāda izvēles iespēja "Klienta kods";
- · pie "Summa" jānorāda izvēles iespēja "Klienti".

Ja nepieciešams, var norādīt arī citus nosacījumus, piemēram, norādīt, cik dienas no rēķina apmaksas termiņa nokavētus rēķinus nepieciešams iekļaut paziņojumos.

Pēc tam jānospiež poga Atskaite un jāieliek ķeksīši pie tiem klientiem, kuriem nepieciešams sūtīt paziņojumus. Kad ķeksīši ir salikti, atkal jānospiež poga Atskaite. Pēc tam:

- Lai apskatītu pazinojumu priekšskatījumu, jāizvēlas izdrukas forma un jānospiež poga Drukāt.
- Lai nosūtītu klientiem paziņojumus, no izvēlnes lodziņa jāizvēlas nepieciešamā izdrukas forma un jānospiež poga SŪTĪT PAZIŅOJUMUS.

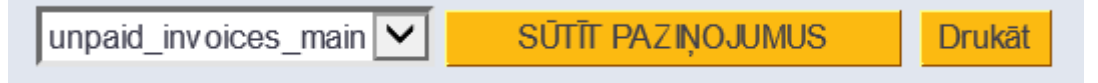

From: <https://wiki.directo.ee/> - **Directo Help**

Permanent link: **[https://wiki.directo.ee/lv/mr\\_aru\\_arved\\_maksmata?rev=1551949794](https://wiki.directo.ee/lv/mr_aru_arved_maksmata?rev=1551949794)**

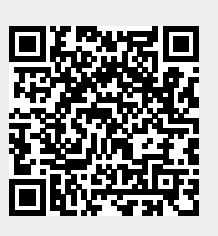

Last update: **2019/03/07 11:09**